# Ajouter de l'interactivité : Introduction à JavaScript

# 1. Première approche

## 1.1. Javascript ?

Javascript , souvent raccourci en JS , est un langage de programmation interprété, tout comme Python. Il est une des briques angulaire de HTML 5 , avec HTML et CSS .

A chaque fois qu'une page fait plus que simplement afficher du texte et des images - un contenu statique, copmme par exemple affiocher des animations, des cartes interactives, des menus déroulants, etc, il y a de bonnes chances pour que ce soit un script JavaScript qui en soit la raison.

Comme souvent, un tutoriel complet sur Javascript est disponible sur MDN Web [Docs.](https://developer.mozilla.org/fr/docs/Learn/JavaScript/First_steps/What_is_JavaScript) Vous y trouverez de nombreuses explications absentes de ce cours.

1.2. Une première approche : modifier le texte d'un paragraphe par un click.

### **O** Tips

Cette partie est intégralement traitée sous la forme d'une vidéo :

Observons les codes de la page web (corrigé pour la position de la balise <script><sup>[1](#page-10-0)</sup>):

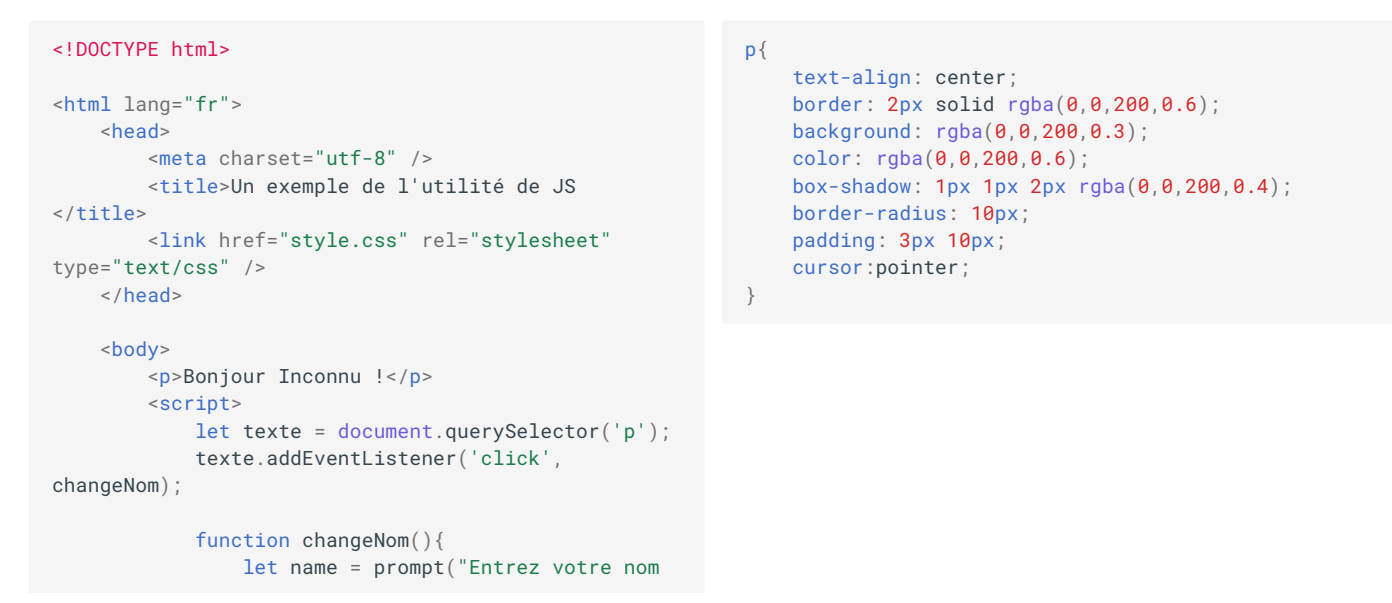

```
:");
                 texte.textContent = "Bonjour
"+name+" !";
             }
        </script>
    </body>
</html>
```
### Ainsi que l'arbre du DOM correspondant :

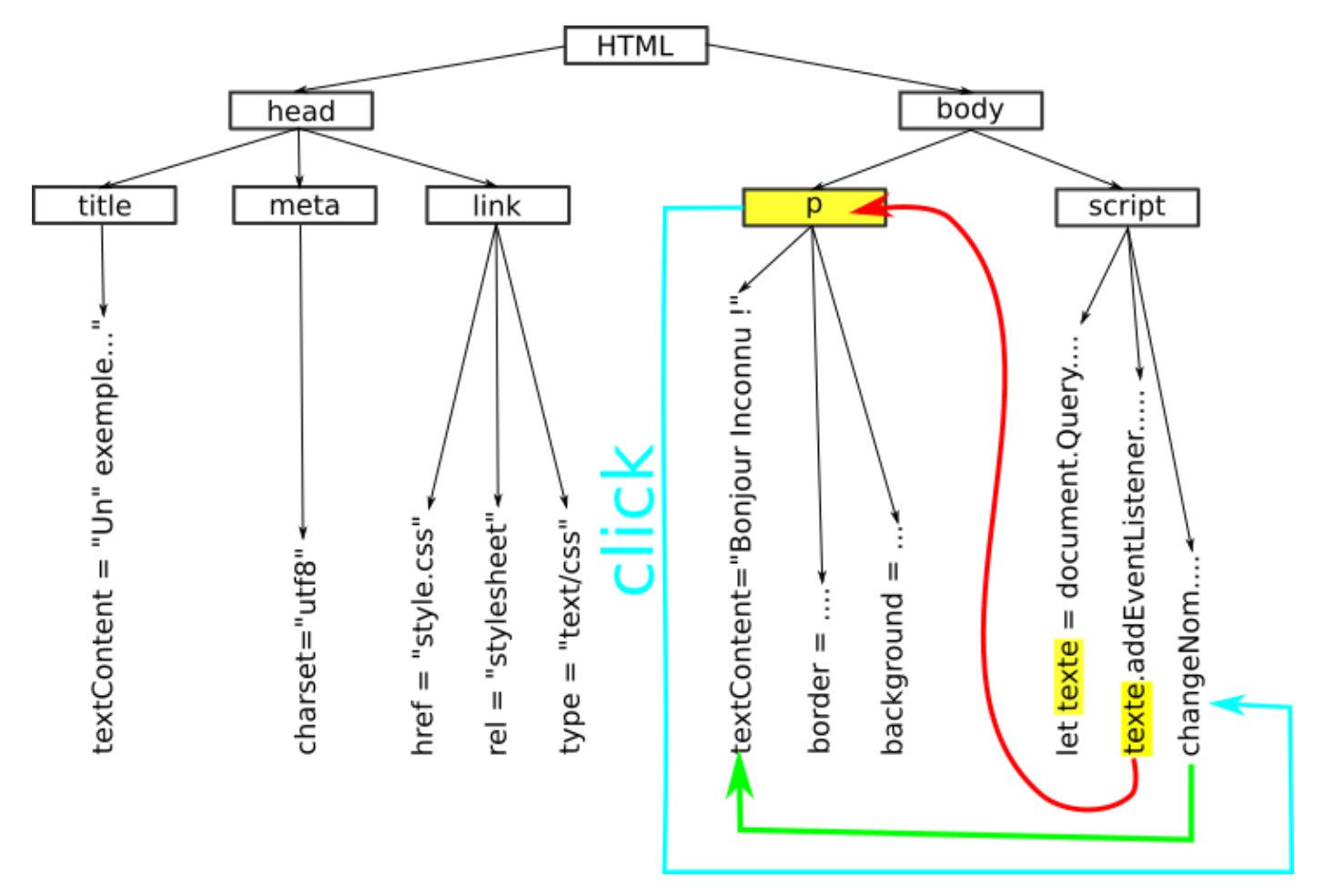

La construction d l'arbre du DOM se fait au fur et à mesure de la lecture du fichier . html, et est présentée sur le schéma ci-dessus de gauche à droite. La balise <script> étant la dernière balise présente dans <body> , ell est lue en dernier.

L'exécution du code JS est donc la suivante :

- Création d'une variable texte qui référence la première balise <p> trouvée dans le DOM (surlignage jaune).
- Ajout à l'élément <p> sélectionné d'un écouteur d'évènement qui attends une action clique-gauche (flèche rouge).
- Fin de la lecture du code, avec création d'une référence vers une fonction changeNom , qui n'est pas exécutée.

Une fois la construction du DOM terminée, le gestionnaire d'évènement général du navigateur écoute toutes les actions de l'utilisateur (mouvement souris, clique gauche ou clique droit, appuis sur le clavier, voire écoute micro si celui-ci a été activé....)

Un *clique-droit* sur l'élément <p> déclenche l'exécution de la fonction changeNom (flèche bleue, qui elle même va modifier l'attribut textContent de l'élément <p> (flèche verte).

# 2. Bases de Javascript

### 2.1. Séparer le code

Pour conserver la cohérence de HTML5, on a séparé le code HTML, définissant la nature des élements de la page, du CSS, qui définit la forme que prendront ces éléments.

### 17/05/2024 Introduction à Javascript - ZoneNSI

Il faudra **faire de même** avec le code javascript , en le séparant du code html en renseigant dans la balise <script> l'attribut src avec l'adresse (absolue ou relative) du fichier contenant le code javascript. Ainsi si le fichier javascript s'appelle mon\_fichier. js et est dans le même dossier que le fichier html, il suffira d'écrire la balise suivante :

<script src="mon\_fichier.js"> </script>

Un fichier javascript est donc simplement un fichier d'extension . js contenant du code javascript.

L'exemple précédent peut donc être classé en trois fichiers :

```
Fichier `pagesimple.html` Fichier `style.css` Fichier `code.js` Fichier `code.js`
<!DOCTYPE html>
<html lang="fr">
    <head>
        <meta charset="utf-8"
/>
        <title>Un exemple de
l'utilité de JS </title>
        <link href="style.css"
rel="stylesheet"
type="text/css" />
    </head>
    <body>
       <p>Bonjour Inconnu !
\langle/p>
        <script src="code.js">
</script>
    </body>
                                     p{
                                         text-align: center;
                                         border: 2px solid
                                     rgba(0,0,200,0.6);
                                        background:
                                     rgba(0,0,200,0.3);
                                        color: rgba(0,0,200,0.6);
                                         box-shadow: 1px 1px 2px
                                     rgba(0,0,200,0.4);
                                        border-radius: 10px;
                                        padding: 3px 10px;
                                        cursor:pointer;
                                     }
                                                                        let texte =
                                                                        document.querySelector('p');
                                                                        texte.addEventListener('click',
                                                                         changeNom);
                                                                        function changeNom(){
                                                                            let name = prompt("Entrez
                                                                        votre nom :");
                                                                           texte.textContent =
                                                                        "Bonjour "+name+" !";
                                                                        }
```
## 2.2. Utilisation de l'inspecteur d'objet

 $\langle$ /html>

L'inspecteur d'objet permet d'avoir accès à une console javascript, fort utile pour aider au déboggage de code.

Celle-ci est disponible une fois l'inspecteur d'objet ouvert :

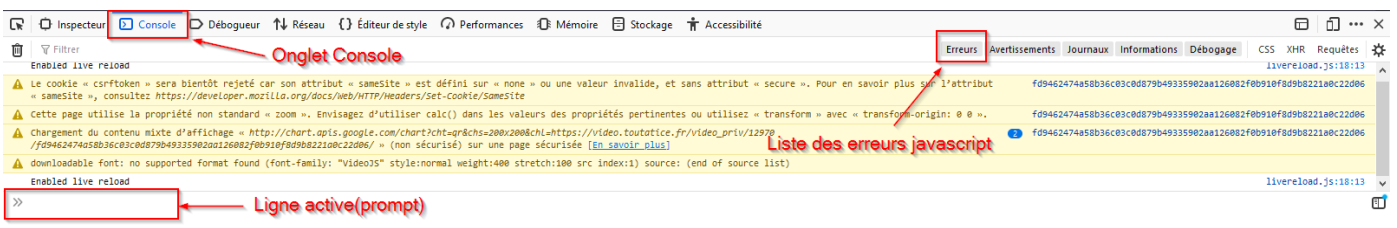

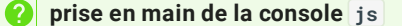

- 1. Ouvrez la console javascript de votre navigateur, sur une page au choix.
- 2. Tapez le code suivant :

```
function plop(){
    console.log("Plop !");
    }
```
3. Exécutez la fonction plop :

plop();

Que se passe-t-il ?

4. Tapez maintenant le code suivant :

```
let cible = document.querySelector("h1");
cible.addEventListener('click', plop);
```
- 5. Cherchez la première balise <h1> de la page et cliquez sur cet élément. Que se passe-t-il ?
- 6. Tapez le code suivant :

cible.addEventListener('mouseover', plop);

Comment faire pour déclencher l'écriture dans la console à partir de cet événement ?

```
Utilisation de console.log()
\bullet
```
Il est parfois difficile de voir comment s'exécute un code javscript. L'utilisation de console.log(message); dans votre code, avec comme message une chaîne de caractère explicative, est parfois un bon moyen de vérifier qu'un bloc de code est exécuté par javascript.

## 3. Programmer en javascript : les bases

### 3.1. Déclaration des variables

Javascript est un langage faiblement typé. Cela signifie que lorsqu'on déclare une variable, il n'est pas nécessaire de déclarer son type. Il sut de déclarer son **nom**, en ajoutant devant les mots-clés let ou var selon la situation **[2](#page-10-1)** . On peut aussi **déclarer et initialiser** une variable dans le même temps :

```
let x ; // x est déclarée, mais pas initialisée
let y = 10; // y est déclarée et initialisée à la valeur 10
var z ="toto"; // z est déclarée et initialisée avec la chaîne "toto"
```
Sachez seulement que :

- let dénit des variables dont la **portée** (=l'ensemble des lignes où la variable est connue et utilisable) est celle du bloc ;
- var définit des variables dont la portée est celle de la fonction.

Pour ceux intéressés les exemples ci-dessous sont parlants :

副 **Exemples de portées [2](#page-10-1)** $\overline{\phantom{0}}$ 

### 3.2. Opérations arithmétiques

### 17/05/2024 Introduction à Javascript - ZoneNSI

Les opérations arithmétiques de base sont les même qu'en Python : +,  $-$ ,  $\times$  et  $\div$  sont représentées par +, -, \* et /.

```
Ainsi le calcul 3 + \dfrac{4}{2-7} est effectué par :
```
 $\Rightarrow$  3 + 4/(2-7) 2.2

Les opérations de modulo et d'exposants sont utilisables comme en Python :

>> 22%5 2  $>> 5***3$ 125

### **Quotient de la division euclidienne** AI

Il n'est pas possible comme en Python d'utiliser l'opérateur // pour obtenir le quotient de la division euclidienne de deux entiers. Il faut donc utiliser une fonction spécifique du module Math pour l'obtenir :

>>> Math.floor(24/5) 4

Les fonctions mathématiques plus complexes (  $\sqrt{\ }$  ,  $sin, cos...$  ) peuvent être utlisées en les **préfixant** par Math.

```
>> Math.sqrt(25)
5
>> Math.cos(45)
0.5253219888177297
```
### 3.3. Les chaînes de caractères

Le type primitif chaîne de caractère en javascript est repéré comme en python par un encadrement par des quillemets simples ', doubles " ou même des accents graves ` .

Ce type primitif est converti automatiquement en objets String dès qu'on fait appel aux méthodes des objets String . Ainsi si ma\_chaine est une chaine de caractère :

- ma\_chaine.length donne la longueur de la chaîne de caractères ;
- ma\_chaine.toLowerCase() renvoie la chaîne de caractères en minuscules ( on a de même .toUpperCase() )
- ma\_chaine[i] renvoie le caractère d'indice i (toujours en partant de zéro !)

...

La totalité des méthodes liées aux objets String sont décrits dans cette [page.](https://developer.mozilla.org/fr/docs/Web/JavaScript/Reference/Global_Objects/String#m%C3%A9thodes_des_instances)

### **Javascript et le transtypage**

En Python, une instruction telle que "Bonjour numéro "+6 ne fonctionne pas. On reçoit une erreur TypeError: can only concatenate str (not "int") to str, ce qui signifie qu'il est impossible de concaténer un type str avec autre chose. Contrairement à Python, en javascript il n'est pas nécessaire de **transtyper** une variable pour qu'elle soit intégrée à une opération avec d'autre types de variables. L'instruction "Bonjour numéro "+6 renvoie la chaîne de caractères "Bonjour numéro 6" **[3](#page-11-0)** .

C'est très pratique, mais attention ! Certaines erreurs peuvent très vite être commise ! Un petit exemple de comportement de Javascript est donné dans l'exemple ci-dessous :

### 3.4. Fonctions

Une **fonction** en javascript est introduite par le mot-clé function , suivie du nom de la fonction, de parenthèses contenant ou non des **arguments**. Le bloc de code de la fonction est délimité par une **paire d'accolades** ouvrantes et fermantes.

Une valeur de retour est possible en utilisant le mot clé return .

### **Exemples**

}

Fonction calculant le discriminant d'un polynôme de degré 2

```
function discriminant(a,b,c){
   return b**2-4*a*c;
```
 $\ket{\theta}$ Fonction renvoyant true si les deux vecteurs  $\vec{u}\left(\frac{x1}{\sqrt{241}}\right)$  et  $\vec{v}\left(\frac{x2}{\sqrt{241}}\right)$  sont colinéaires, et <code>false</code> sinon  $x1$ <sup>'</sup>  $\begin{pmatrix} x1 \\ y1 \end{pmatrix}$  et  $\vec{v} \begin{pmatrix} x2 \\ y2 \end{pmatrix}$  s  $x2$ <sup>'</sup>  $y^2$ 

```
function colineaires(x1, y1, x2, y2){
   det = x1*y2-x2*y1;
    return det==0;
}
```
### 3.5. Structures conditionnelles

La structure conditionnelle de base est obtenue grâce au code suivant :

if ( booleen ){ // Bloc Si }

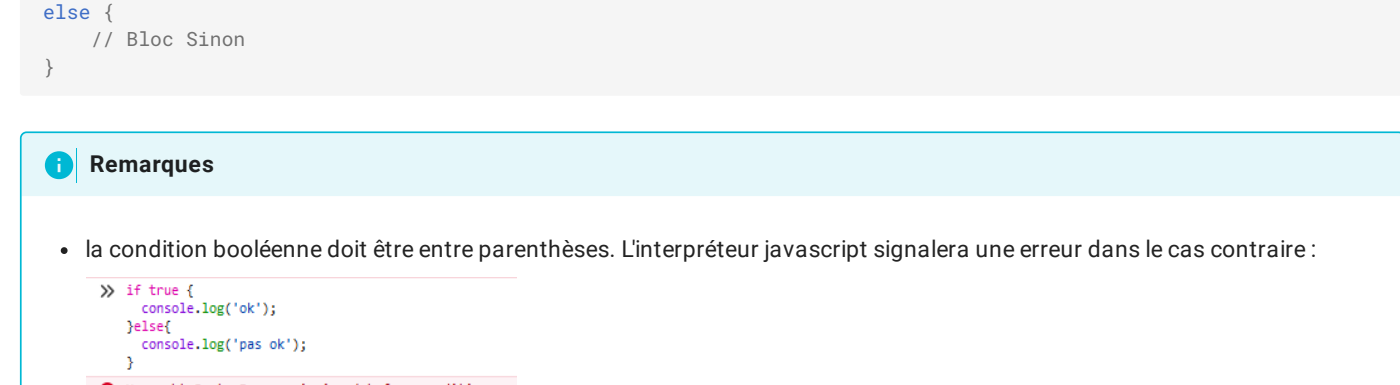

- **Q** Uncaught SyntaxError: missing ( before condition
- il n'y a pas comme en Python de clause elif . Si on veut tester plusieurs sous conditions, il faudra **imbriquer** les structures conditionnelles. Voici une comparaison entre python et javascript :

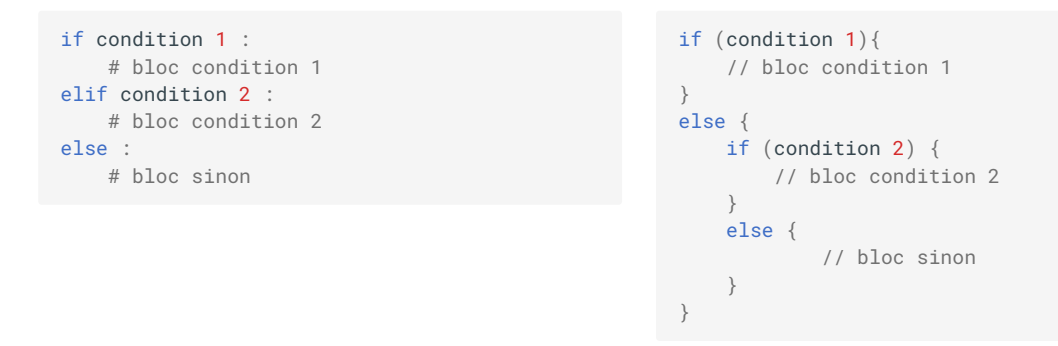

L'imbrication est tout de suite plus compliquée... Il faut être **rigoureux**, et particulièrement être attentif à bien **fermer les accolades dès qu'on en a ouvert une**.

Pour les cas avec trop d'imbrications, il est parfois nécessaire de se servir plutôt de l'instruction switch pour laquelle la [documentation](https://developer.mozilla.org/fr/docs/Web/JavaScript/Reference/Statements/switch) est très bien faite.

### **ET et OU en javascript**

Attention ! En javascript les mots-clés AND et OR n'existent pas :

- pour obtenir ET on utilise && ;
- pour obtenir OU on utilise  $||$ ;

```
Une condition \in [0;10] s'exprimera alors sous la forme \overline{a} (a>=0) && (a=<10).
```
### 3.6. Boucles bornées

Une boucle bornée en javascript s'écrit de la manière suivante :

```
for (initialisation; conditions de continuité; incrémentation){
   // bloc d'instructions à répéter
}
```
Plus simplement, pour répéter 10 fois un bloc d'instructions, on peut utiliser la structure suivante :

```
for (let i=0; i<10; i=i+1){
   // bloc d'instructions à répéter
}
```
- on commence par créer une variable sur laquelle on va *itérer* : var i=0;
- on indique une condition de continuité de l'action : i<10; (tant que i est inférieur à 10 , on effectue le bloc d'instruction de la boucle)

### 17/05/2024 Introduction à Javascript - ZoneNSI

on indique comment varie la variable à chaque tour de boucle : i=i+1 (à chaque tour, la variable i est incrémentée de 1\$.

Il faut noter que la variable i n'existe plus une fois la boucle terminée, vu qu'n a utilisé let :

## 3.7. Boucles non-bornées

Une boucle non-bornée est obtenue en javascript par l'instruction suivante :

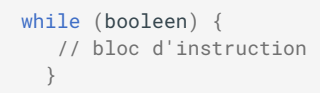

Un exemple d'utilisation avec les chaines de caractères est disponible ici :

4. Exercices

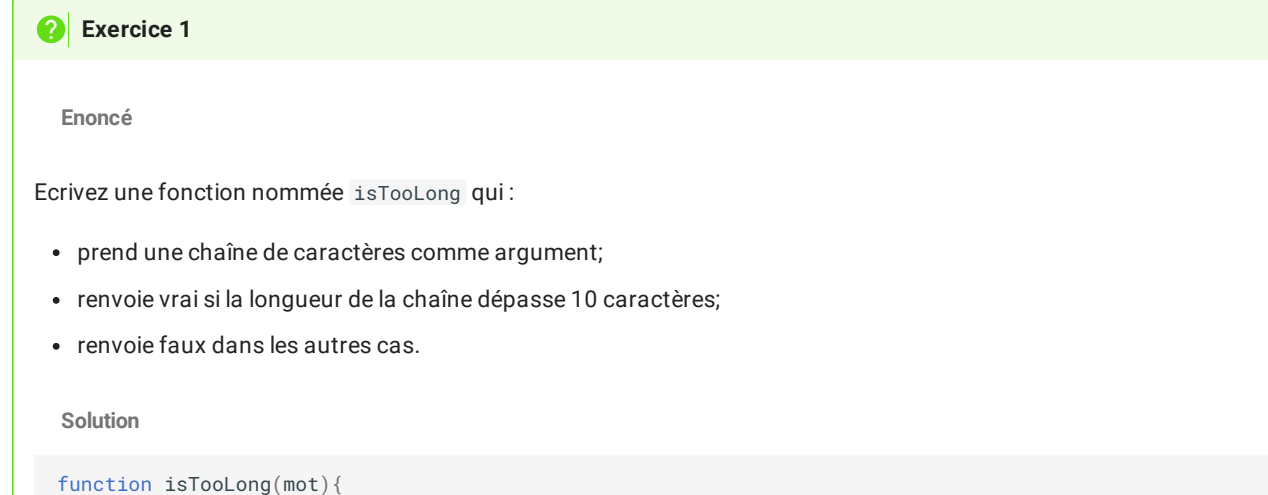

```
if (mot.length>10){
        return true;
    }else{
        return false;
    }
}
```
### **Exercice 2**

**Enoncé**

Créez une fonction nommée aprec qui :

- prend une note sur 20 en argument ;
- renvoie "Hideux" si la note est entre 0 et 7 exclus ;
- renvoie "Moche" si la note entre 7 et 10 exclus :
- renvoie "Nice" si la note entre 10 et 15 exclus ;
- renvoie "GG" si la note entre 15 et 20 inclus ;
- renvoie "BUG" si la note n'est pas correcte.

**Solution**

```
function aprec(note){
   if ((note>=0) && (note< 7)){
       return "Hideux;
    } else if ((note>=7) && (note< 10)){
       return "Moche";
    } else if ((note>=10) && (note< 15)){
       return "Nice";
    } else if ((note>=15) && (note<= 20)){
       return "GG";
    } else {
       return "BUG";
    }
}
```
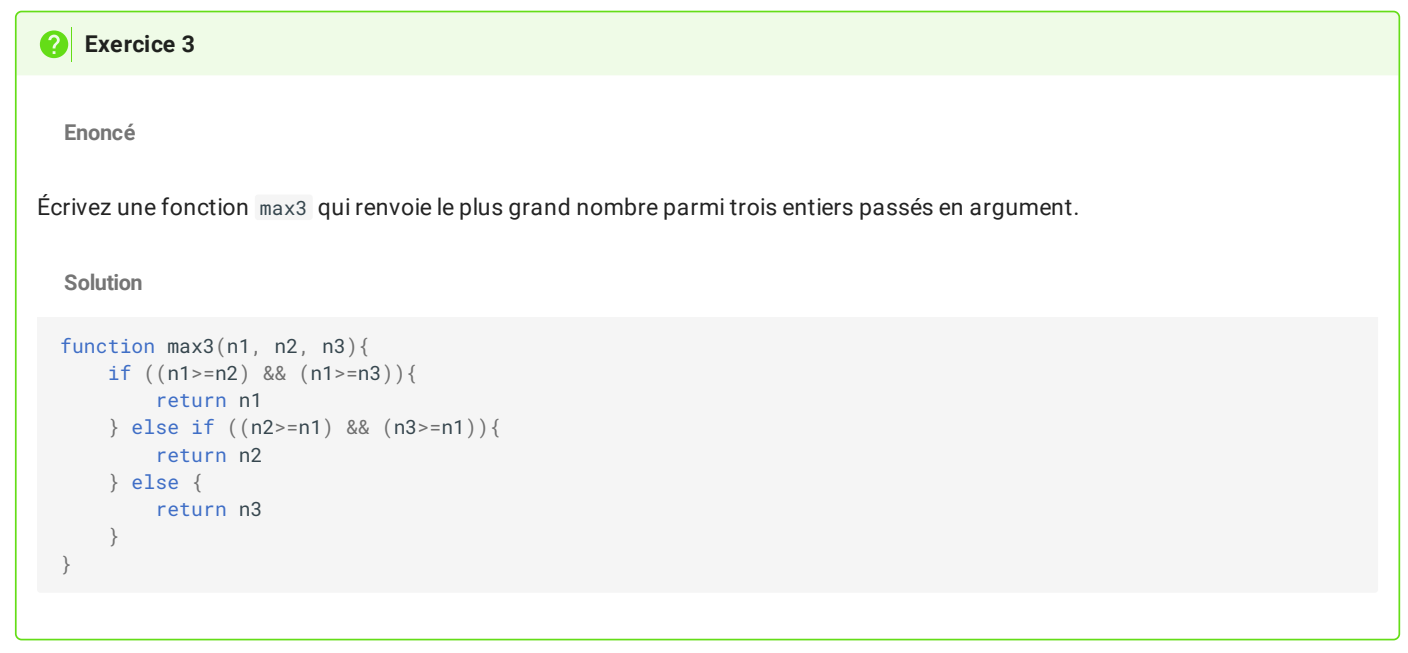

**Enoncé**

**Exercice 4**

Créer une fonction affichant les 10 premiers multiples de 7.

**Solution**

```
function multiple7(){
    for (let i=0; i<10; i=i+1){
        console.log("7x"+i+" = "+(7*i));
    }
}
```
### **Exercice 5**

**Enoncé**

Créer une fonction puissance2(v) qui renvoie grâce à une boucle non-bornée l'entier n tel que :

 $2^n\leqslant v < 2^{n+1}$ 

On supposera que v est bien un entier positif.

**Solution**

```
function puissance2(v){
   let p =0;
   while (v>1) {
       v = Math.float(v/2);
       p = p+1;
   }
   return p
}
```
<span id="page-10-0"></span>1. une vidéo détaillant pourquoi la balise <script> doit être placée dans la balise <br/> <br/>body> est disponible [ici.](https://video.toutatice.fr/video_priv/13098/e62034962f0bd50e7ee52d1173dbb52921167fda1f084ab609f00cb6f162fa35/) <

<span id="page-10-1"></span>2. La question de l'utilisation de let ou var dépasse largement le cadre de ce cours. On trouvera [ici](https://developer.mozilla.org/fr/docs/Web/JavaScript/Reference/Statements/let) un début d'explication. ←

<span id="page-11-0"></span>3. [https://fr.wikipedia.org/wiki/Le\\_Prisonnier#Synopsis](https://fr.wikipedia.org/wiki/Le_Prisonnier#Synopsis)